## **ISTRUZIONI PER L'ISCRIZIONE ONLINE AGLI ESAMI ISSR CAGLIARI**

**Accedere al sito [www.issrcagliari.it](http://www.issrcagliari.it/) e accreditarsi con username e password:**

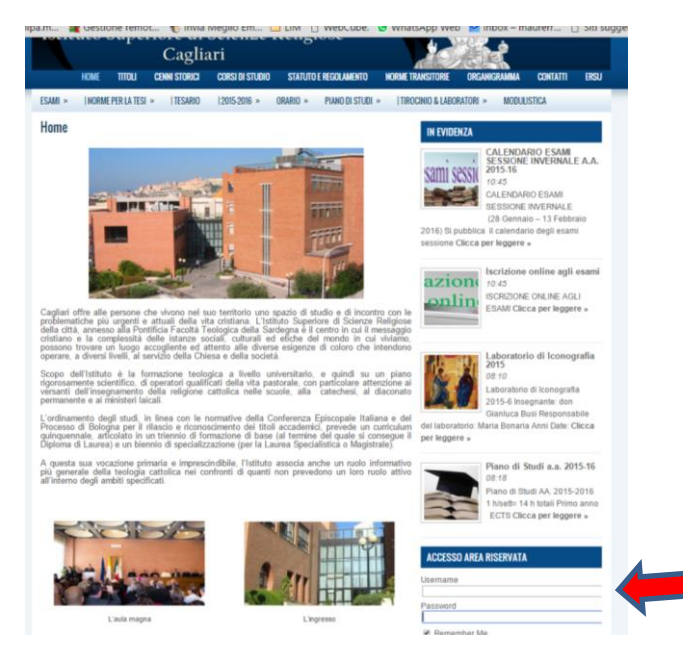

## **Entrare nella pagina delle iscrizioni attraverso il menu oppure cliccando sull'articolo in evidenza:**

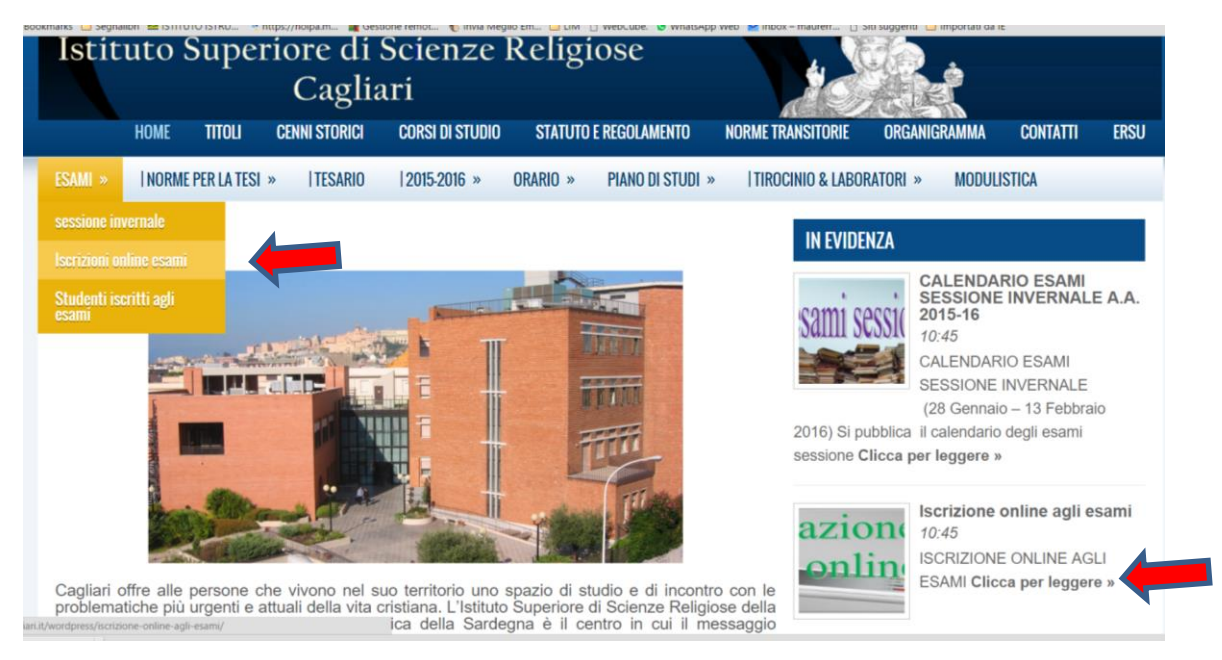

**Dopo aver letto bene le indicazioni!!! … cliccare sul nome del docente con cui si vuole sostenere l'esame:**

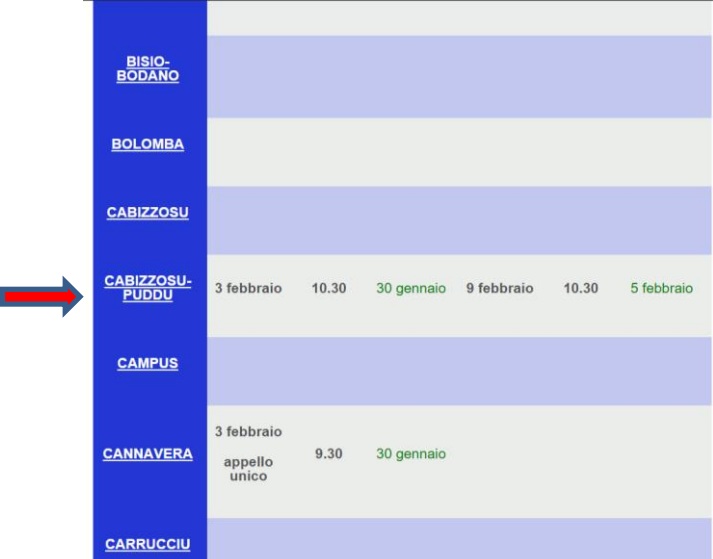

**In questo caso abbiamo cliccato su Cabizzosu – Puddu e si aprirà la pagina in cui è presente il form per la prenotazione:**

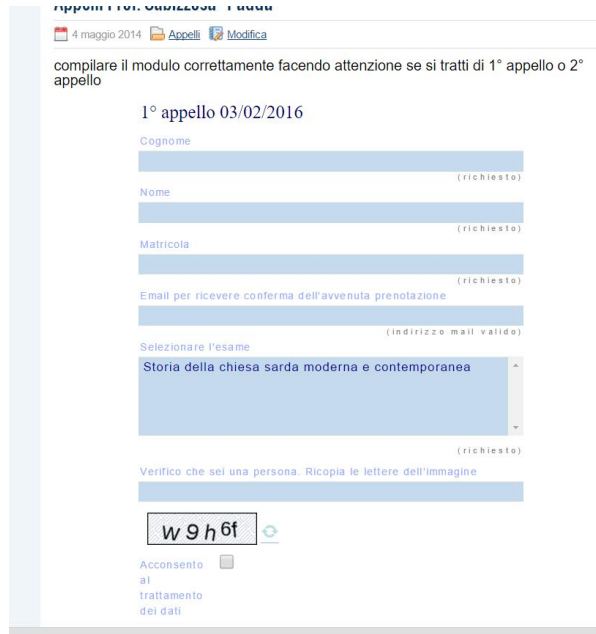

**Compilare tutti i campi selezionando l'esame che si vuole sostenere (in questo caso c'è solo un esame … per altri docenti ci sono più esami … si seleziona solo l'esame che si vuole sostenere … se con un docente devo sostenere più di un esame … si compila un nuovo modulo).**

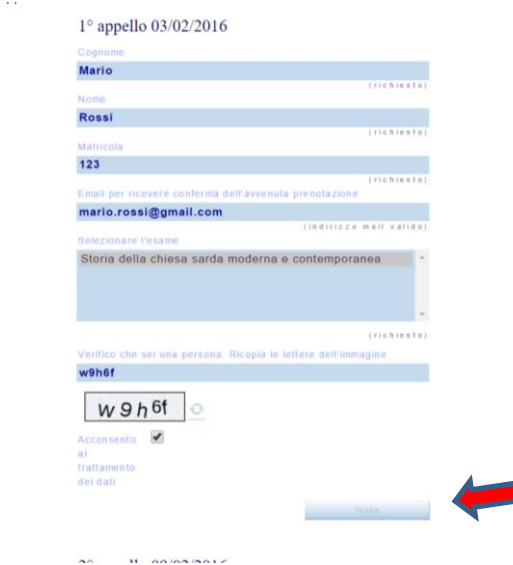

Compilato il modulo in tutte le sue parti cliccare su INVIA …

subito sullo schermo apparirà la seguente indicazione:

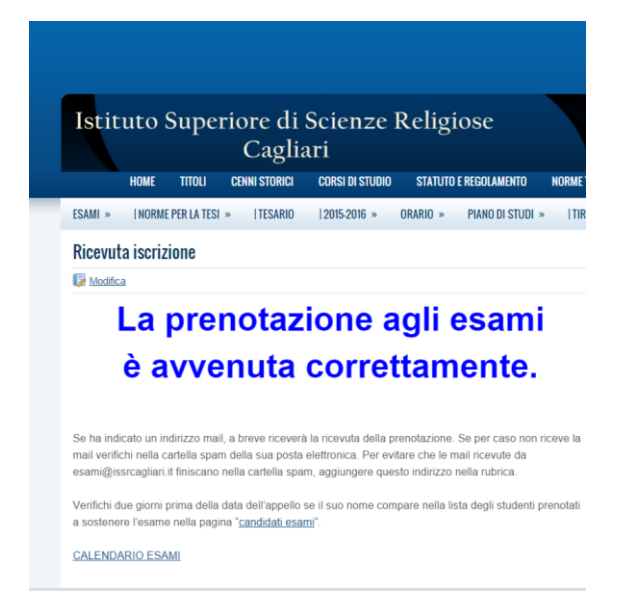

e se avete inserito correttamente la mail riceverete anche la mail di conferma.

Potete poi sempre verificare che siate inseriti nell'elenco di chi deve sostenere gli esami nella pagina apposita (appaiono le iniziali e il nuumero di matricola).

Per ogni problema sulle iscrizioni online rivolgetevi a Maurizio Serra [esami@issrcagliari.it](mailto:esami@issrcagliari.it) … senza, comunque, aspettare la sera prima ma con un congruo anticipo.